### Introdução à Física Computacional I (4300218)

Prof. André Vieira apvieira@if.usp.br Sala 3120 – Edifício Principal

### Aula 1

### Programação em Python para físicos: programação básica

# Por que Python?

- Facilidade para aprender
- Simplicidade na utilização
- Disponibilidade de recursos poderosos

### Um exemplo

#### Um código simples em Python

# eg1-names.py: output three names to the console.

names = ['Isaac Newton', 'Marie Curie', 'Albert Einstein'] for name in names:  $print(name)$ 

#### Resultado:

Isaac Newton Marie Curie Albert Einstein

### Um exemplo

Para produzir o mesmo resultado em C++:

```
/* eq1-names.c: output three names to the console. */
\#include \epsilonstdio.h>
#include <stdlib.h>
#include <string.h>
#define MAX STRING LENGTH 20
#define NUMBER OF STRINGS 3
int \text{ main}()int i:
char names [NUMBER OF STRINGS] [MAX STRING LENGTH+1];
strcpy(names[0], "Isaac Newton");
strcpy(names[1], "Marie Curie");
strcpy(names[2], "Albert Einstein");
for (i=0; i<NUMBER OF STRINGS;i++) {
    fprintf(stdout, "%s\n", names[i]);
return EXIT_SUCCESS;
```
# Por que (não) Python?

- Facilidade para aprender
- Simplicidade na utilização
- Disponibilidade de recursos poderosos
- Velocidade de execução

### Ferramentas

- Iniciem os computadores no 'linux'
- Localizem o ambiente de desenvolvimento 'IDLE'
- Na *shell* que for aberta, cliquem em 'File → New File'
- Na janela de edição que for aberta (não na shell!), cliquem em 'Save as' e escolham um nome para o arquivo que termine em '.py', tal como 'teste.py'.

- Uma variável armazena um valor (numérico ou não) que pode ser atribuído através de uma instrução. Exemplos disso são:
	- x = 1 variável do tipo inteiro (*int*)
	- y = 2.5 variável do tipo real (*float*)
	- $z = 1+2j$  variável do tipo complexo (*complex*)
	- a = "chave" variável do tipo texto (*string*)
- Os espaços nas atribuições não são obrigatórios, mas incluí-los deixa o código mais claro de ler.

• O Python reconhece o tipo de variável pela atribuição, e esse tipo pode mudar ao longo de um programa (um conjunto de instruções):

```
x = 1 x é variável do tipo <u>inteiro</u> (int)
\ddot{\bullet}x = 2.5 x agora é do tipo <u>real</u> (float)
\bulletx = "charge" x aqora é do tipo <i>texto (string)</i>
```
• Note que, embora permitida, essa não é uma prática recomendável.

• Como o tipo da variável é definido na atribuição, se você desejar que uma variável possa assumir valores reais mas tenha inicialmente um valor inteiro (por exemplo 2), use uma das formas a seguir:

 $x = 2.0$ 

**OU** 

 $x = \text{float}(2)$ 

• Analogamente, se você desejar que uma variável possa assumir valores complexos mas tenha inicialmente um valor real (por exemplo 4.25), use uma das formas a seguir:

$$
x = 4.25 + 0j
$$

#### ou

 $x =$  complex(4.25)

- Para visualizar na shell o valor de uma ou mais variáveis, ou ainda alguma mensagem, utilize a função print.
- Exemplo 1:

```
x = 1
```
print(x)

```
x = 1.5
```

```
print(x)
```
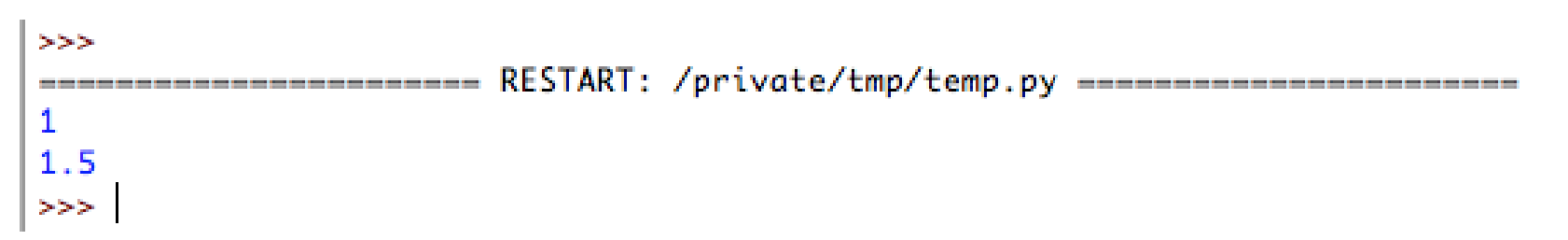

- Para visualizar na shell o valor de uma ou mais variáveis, ou ainda alguma mensagem, utilize a função print.
- Exemplo 2:
	- $x = 1$
	- $y = 2$

```
print(x,y)
```
 $1<sub>2</sub>$  $>>>$ 

- Para visualizar na shell o valor de uma ou mais variáveis, ou ainda alguma mensagem, utilize a função print.
- Exemplo 3:
	- $x = 1$
	- $y = 2$

print("O valor de x é",x,"e o de y é",y)

========= RESTART: /private/tmp/temp.py ====================== O valor de x é 1 e o de y é 2

- Para visualizar na shell o valor de uma ou mais variáveis, ou ainda alguma mensagem, utilize a função print.
- Exemplo 4:
	- $x = 2.5$
	- $z = 3 + 4j$

print(x,z,sep="...")

RESTART: /private/tmp/temp.pv ========================  $2.5... (3+4i)$ 

- Para solicitar a digitação de uma variável durante a execução de um programa utilize a instrução input.
- Exemplo 1:

```
x = input("Entre com o valor de x: ")print("O valor de x é",x)
```

```
======================= RESTART: /private/tmp/temp.py =========================
Entre com o valor de x: 3.140 valor de x \notin 3.14555======================= RESTART: /private/tmp/temp.py ========================
Entre com o valor de x: Olá
O valor de x é Olá
555
```
- Exemplo 2: forçando a variável a ser real
	- y = input("Entre com o valor de x: ")
	- $x = \text{float}(y)$

```
print("O valor de x é",x)
```

```
======================= RESTART: /private/tmp/temp.py ========================
Entre com o valor de x: 2
0 valor de x \notin 2.0>======================= RESTART: /private/tmp/temp.py =========================
Entre com o valor de x: Olá
Traceback (most recent call last):
  File "/private/tmp/temp.py", line 2, in <module>
    x = \text{float}(y)ValueError: could not convert string to float: 'Olá'
>>
```
• Analogamente para  $int(y)$  e complex(y)

- As operações matemáticas básicas são escritas em Python da seguinte forma:
	- $x + y$  adição  $x - y$  subtração  $x * y$  multiplicação  $x / y$  divisão  $x * * y$  elevar x à potência y  $x / / y$  divisão inteira
	- $x \text{ }^{\circ}$  y resto da divisão de x por y

• Exemplo 1:

```
======================== RESTART: /private/tmp/temp.pv =========================
0 valor de x é 2 e o de y é 3
0 resultado de x + y 6 50 resultado de x - y 6 - 10 resultado de x * y é 6
0 resultado de x / y é 0.666666666666666666
0 resultado de x ** y é 8
0 resultado de x // y é 0
O resultado de x % y é 2
>>>1
```
#### • Exemplo 2:

```
======================= RESTART: /private/tmp/temp.py ==========
0 valor de x \notin 2.0 e o de y \notin 3.00 resultado de x + y é 5.0
0 resultado de x - y \notin -1.00 resultado de x * y \neq 6.00 resultado de x ** y é 8.0
0 resultado de x // y é 0.0
0 resultado de x % y é 2.0
>>>
```
#### • Exemplo 3:

```
======================= RESTART: /private/tmp/temp.py =========================
0 valor de x \notin (2+0j) e o de y é (3+0j)0 resultado de x + y é (5+0j)
O resultado de x - y \in (-1+0j)0 resultado de x * y é (6+0j)
0 resultado de x / y é (0.666666666666666640j)
0 resultado de x ** y \notin (8+0j)Traceback (most recent call last):
  File "/private/tmp/temp.py", line 9, in <module>
    print("0 resultado de x // y é",x // y)
TypeError: can't take floor of complex number.
>
```
#### • Exemplo 4:

```
======================= RESTART: /private/tmp/temp.py =========================
O valor de x é dois e o de y é três
O resultado de x + y é doistrês
Traceback (most recent call last):
  File "/private/tmp/temp.py", line 5, in <module>
    print("0 resultado de x - y é", x - y)TypeError: unsupported operand type(s) for -: 'str' and 'str'
コンコ
```
• Exemplo 5:

```
======================== RESTART: /private/tmp/temp.py ========
0 valor de x é 2 e o de y é 3.0
0 resultado de x + y é 5.0
0 resultado de x - y 6 - 1.00 resultado de x * y \neq 6.00 resultado de x ** y é 8.0
0 resultado de x // y é 0.0
0 resultado de x % y é 2.0
>>>
```
#### • Exemplo 6:

```
======================= RESTART: /private/tmp/temp.py ========
0 valor de x é 2 e o de y é (3+0j)
0 resultado de x + y é (5+0j)
0 resultado de x - y é (-1+0i)0 resultado de x * y é (6+0j)
0 resultado de x / y é (0.666666666666666640j)
0 resultado de x ** y é (8+0j)
Traceback (most recent call last):
  File "/private/tmp/temp.py", line 9, in <module>
    print("0 resultado de x // y é",x // y)
TypeError: can't take floor of complex number.
>>>
```
# Aritmética: regras de precedência

• Como em expressões "analógicas", a convenção é de que multiplicações e divisões têm precedência sobre adição e subtração. Potenciação tem precedência sobre tudo.

```
======================== RESTART: /private/tmp/temp.py ==============
0 valor de 2 + 3 * 4 é 14 e não 20
0 valor de 2 + 3 / 4 é 2.75 e não 1.25
0 valor de 2 - 3 ** 4 é -79 e não 1
0 valor de 2 * 3 ** 4 é 162 e não 1296
> > >
```
• Operações de mesma precedência são realizadas da esquerda para a direita, exceto a potenciação, que é executada da direita para a esquerda.

```
======================= RESTART: /private/tmp/temp.py ====================
0 valor de 2 * 3 / 4 4 1 e não 0
0 valor de 2 ** 3 ** 2 é 512 e não 64
シンン
```
# Aritmética: regras de precedência

- Para contornar as regras de precedência, basta utilizar parênteses:
	- $x = a + b/c$
	- $x = (a + b)/c$
	- $x = a + 2*b 0.5*(1.618**c + 2/7)$

# Aritmética e atribuições

- O sinal de igualdade nas atribuições em Python **não** tem o mesmo significado que em equações:
	- $2 \times x = y$  não é uma instrução válida

 $x = x + 1$  é uma instrução válida

 $x = x^*2 + 2*x$  é uma instrução válida

• Se o valor inicial de  $x$  em cada caso é 3, quais são os valores de x produzidos por cada instrução válida acima?

# Aritmética e atribuições

- O sinal de igualdade nas atribuições em Python **não** tem o mesmo significado que em equações:
	- $2 \times x = y$  não é uma instrução válida;

 $x = x + 1$  <u>é</u> uma instrução válida;

 $x = x^*2 + 2^*x$  é uma instrução válida.

• Se o valor inicial de  $x$  em cada caso é 3, quais são os novos valores de  $\times$  produzidos por cada instrução válida acima?

$$
x=4 \quad e \quad x=15
$$

# Aritmética e atribuições

- Algumas atribuições podem ser escritas de forma compacta com o auxílio de *modificadores*:
	- $x \neq 1$  equivale  $a \times x = x + 1$
	- $x = 2$  equivale a  $x = x 2$
	- $x * = 1.5$  equivale a  $x = 1.5 * x$

 $x$  /= 3.14 equivale a  $x = x/3.14$ 

- Python permite múltiplas atribuições por linha:
	- $x, y = 2, 3$

 $X_{I}$   $Y = Y_{I} X$ 

Quantas linhas são necessárias para fazer as mesmas atribuições individualmente?

### Exercício 1

Escreva um programa que defina uma variável a iqual ao número real 2, outra variável b igual à unidade imaginária *i*, uma terceira variável c igual à soma das duas primeiras e, finalmente, imprima o valor dessa última variável.

# Exercício 1: solução

Escreva um programa que defina uma variável a igual ao número real 2, outra variável b igual à unidade imaginária *i*, uma terceira variável c igual à soma das duas primeiras e, finalmente, imprima o valor dessa última variável.

```
\circtemp.py - /private/tmp/temp.py (3.7.4)
a, b = 2, 1jc = a + bprint("O valor de c, iqual a a+b, é",c)
print("A parte real de c vale", c.real)
print("A parte imaginária de c vale", c.imag)
0 valor de c, iqual a a+b, é (2+1i)A parte real de c vale 2.0
A parte imaginária de c vale 1.0
>>>1
```
Note a utilização de .real e .imag para o acesso a *atributos* do *objeto* c.

# Exercício 2

Uma bola é abandonada do repouso do alto de uma torre. Escreva um programa que peça ao usuário para digitar a altura da torre em metros e então calcule o tempo que a bola leva para atingir o solo, ignorando a resistência do ar. Utilize o programa para calcular esse tempo para uma altura de 100 metros.

# Exercício 2: solução

Uma bola é abandonada do repouso do alto de uma torre. Escreva um programa que peça ao usuário para digitar a altura da torre em metros e então calcule o tempo que a bola leva para atingir o solo, ignorando a resistência do ar. Utilize o programa para calcular esse tempo para uma altura de 100 metros.

```
temp.py - /private/tmp/temp.py (3.7.4)
# Vamos primeiro pedir que o usuário digite a altura inicial
h = float(input("Digite a altura inicial: "))# A aceleração da gravidade local é uma constante importante
g = 9.81 # Implicitamente usamos unidades do SI
# Agora o cálculo da resposta, que vem de 0 = h - (1/2)*g*t**2
t = (2*h/q)**(1/2)print("O tempo de queda é",t)
```
======================== RESTART: /private/tmp/temp.py ======== Digite a altura inicial: 100 0 tempo de queda é 4.515236409857309 シンン Note a utilização de # para iniciar um *comentário*.

# Funções, pacotes e módulos

• Python tem algumas funções internas, que já utilizamos, como float e print. Entre as demais funções internas, talvez a mais útil em física seja a função abs.

```
abs (-3) retorna 3
```

```
abs (-4.0) retorna 4.0
```
abs  $(3-4<sup>1</sup>)$  retorna 5.0

● Uma lista completa das funções internas (*builtin functions*) do Python está em <https://docs.python.org/3/library/functions.html>

# Funções, pacotes e módulos

- Para operações mais complicadas, como cálculos envolvendo funções trascendentais, matrizes e gráficos, por exemplo, é preciso invocar *pacotes*.
- Um pacote essencial em física é o math, que dá acesso a muitas funções e constantes matemáticas, tais como log, sqrt, cos, pi. Uma lista completa está em https://docs.python.org/3/library/math.html
- Para usar uma função do pacote, deve-se invocá-la: from math import log  $x = \log(2.5)$

# Funções, pacotes e módulos

• Você pode invocar mais de uma função ou constante na mesma linha de código:

from math import log,pi,e

 $x = \log(p i * e)$ 

- Se quiser invocar todas as funções e constantes: from math import \*
- Alguns pacotes possuem "subpacotes", ou *módulos*, que podem ser invocados assim:

```
from numpy.linalg import inv
```
### Exercício 3

Crie um programa com as linhas abaixo e o execute. O que você pode concluir a partir dos resultados?

from math import cos,pi

print(cos(pi),cos(180))

 $d,e = 8, 2$ 

from math import \*

print(sqrt(d \*\* e))

### Exercício 3: resultado

Crie um programa com as linhas abaixo e o execute. O que você pode concluir a partir dos resultados?

```
from math import cos,pi
print(cos(pi),cos(180))
d,e = 8,2from math import *
print(sqrt(d ** e))
     -1.0 - 0.598460069057858116.88210319127114
```
ンンン

As funções trigonométricas esperam argumentos em radianos. Importar constantes (e funções) de um pacote subscreve os valores definidos anteriormente.

### Exercício 4

Segundo a relatividade especial, se  $\Delta t_1$  é o intervalo de tempo entre dois eventos segundo um observador inercial, o intervalo de tempo correspondente  $\Delta t_2$  para um segundo observador que se move com velocidade *v* em relação ao primeiro é igual a

 $\Delta t_2 = \Delta t_1 \sqrt{1-(v/c)^2}$ .

sendo *c* a velocidade da luz. Uma espaçonave viaja da Terra em linha reta a uma velocidade *v* até um outro planeta a uma distância de *x* anos-luz. Escreva um programa que solicite ao usuário o valor de *x* e a velocidade *v* como fração da velocidade da luz, e em seguida imprima o tempo em anos que a espaçonave leva para completar a viagem (a) no referencial de repouso de um observador na Terra e (b) como percebido por um passageiro a bordo da nave. Use seu programa para calcular respostas para um planeta a 10 anos-luz e uma velocidade  $v = 0.99c$ .

### Exercício 4: solução

exercicio4.py - /home/apvieira/Dropbox/disciplinas/4300218/aulas/aula01/exercicio4.p... ● ● ©

File Edit Format Run Options Window Help

```
from math import sqrt
x = float(input("Digite a distância em anos-luz:"))v = float(input("Digite a velocidade como fração de c: "))
# Intervalo de tempo (em anos) para um observador na Terra
delta t1 = x/v# Intervalo de tempo (em anos) para um passageiro da nave
delta t2 = delta t1 * sqrt(1-v**2)
print ("Tempo de viagem para um observador na Terra:", delta t1)
print ("Tempo de viagem para um passageiro da nave:", delta \bar{t}2)
```
RESTART: /home/apvieira/Dropbox/disciplinas/4300218/aulas/aula01/exercicio4.py Digite a distância em anos-luz: 10 Digite a velocidade como fração de c: 0.99 Tempo de viagem para um observador na Terra: 10.1010101010101 Tempo de viagem para um passageiro da nave: 1.424922826228878  $>>$ 

### Para a próxima aula

• Exercícios no moodle (não são ainda um dos trabalhos utilizados para a nota no curso)